Centers for Disease Control and Prevention (CDC)

National Center for Environmental Health (NCEH)

Division of Laboratory Sciences (DLS)

NEWBORN SCREENING AND MOLECULAR BIOLOGY BRANCH (NSMBB)

NEWBORN SCREENING QUALITY ASSURANCE PROGRAM (NSQAP) PORTAL

**QUALITY CONTROL USER GUIDE** 

September 2023

# **Table of Contents**

| ntroduction                     | 2                   |
|---------------------------------|---------------------|
| C Manual Data Entry             | 3                   |
| .1 QC Information Homepage      | . 3                 |
| .2 Manual Data Entry            | . 5                 |
| .3 Review Manually Entered Data | 11                  |
| .4 Submit Manually Entered Data | 16                  |
| C Data Upload                   | 17                  |
| .1 Pre-filled Template          | 22                  |
| .2 Upload Data                  | 25                  |
| •                               |                     |
| .3 Review Uploaded Data         |                     |
|                                 | 27                  |
|                                 | C Manual Data Entry |

# **1. Introduction**

The NSMBB Newborn Screening Quality Assurance Program (NSQAP) Portal has been designed to accept participant quality control (QC) data using two options: manual data entry and data upload. Participants are advised to consider their laboratory's internal workflow, processes, and needs, before choosing <u>one</u> of the two options for data submission. Additionally, participants are advised to consider the following before deciding on a data entry option:

- 1. Participants are permitted to only use one data entry option (manual or upload) per event.
- If the upload option is chosen, data must be consolidated into a single template for upload. Participants are required to download the template, enter data from all QC programs into a single template file and save the file before uploading. If multiple uploads are performed, the previous file will be overwritten.
- 3. The review feature enables participants to review and edit manually entered or uploaded data in the Portal directly from the review page.

The following pages describe how to enter data into the NSQAP Portal once a data entry option is chosen.

# 2. QC Manual Data Entry

QC Programs data can be manually entered into the NSQAP Portal from the QC Information section of the Portal.

Note: If you choose to manually enter data, you cannot upload data to the Portal.

### 2.1 QC Information Homepage

1. Select the 'QC' button at the top of the page on the toolbar and select the 'QC Information' option.

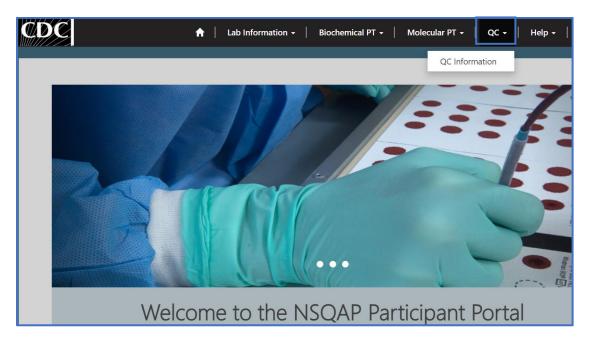

2. This page serves as the homepage and resource for all QC related activities.

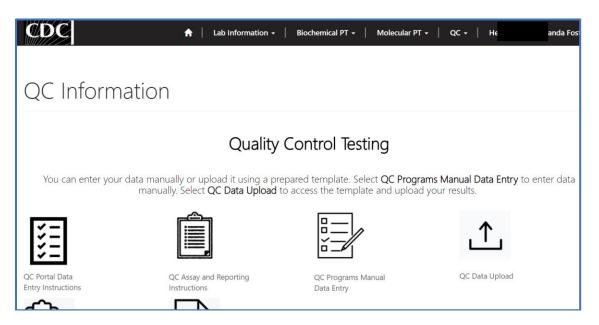

3. The QC Information homepage contains several icons that are used to navigate to the various QC sections within the NSQAP Portal.

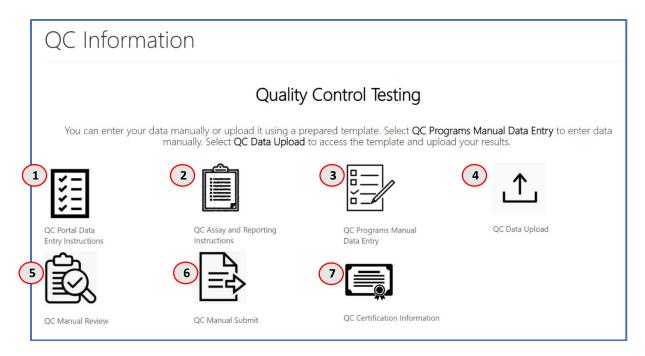

- 1. **QC Portal Data Entry Instructions** Downloadable Instructions for Completing Manual Data Entry in the NSQAP Portal.
- QC Assay and Reporting Instructions NSQAP QC Assaying and Reporting Instructions for QC Analytes
- QC Programs Manual Data Entry –Page for Manually Entering QC Data into the Portal
- 4. **QC Data Upload** Homepage for Accessing Information for Uploading QC Program Data into the Portal
- 5. **QC Manual Review** Page for Reviewing QC Data Manually Entered into the Portal
- 6. **QC Manual Submit** Page for Submitting QC Data Manually Entered into the Portal
- 7. **QC Certification Information** NSQAP Report Forms and Certification Data Information

# 2.2 Manual Data Entry

1. Select the 'QC Programs Manual Data Entry' icon on the QC Information homepage.

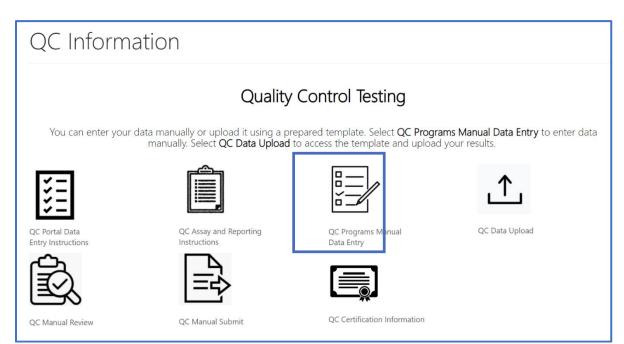

2. Select the QC Program by clicking on the program hyperlink.

| QC Programs                                                                              |                   |
|------------------------------------------------------------------------------------------|-------------------|
| Program Name 🕇                                                                           | Created On        |
| 17 α-Hydroxyprogesterone + Total Galactose (17OHPQC and TGalQC)                          | 3/5/2020 11:05 AM |
| Galactose-1-phosphate Uridyltransferase (GALTQC)                                         | 3/5/2020 11:05 AM |
| Immunoreactive Trypsinogen (IRTQC)                                                       | 3/5/2020 11:05 AM |
| Lysosomal Storage Disorders (LSDQC)                                                      | 3/5/2020 11:05 AM |
| Second-tier Congenital Adrenal Hyperplasia by LC-MS/MS (CAHQC)                           | 3/5/2020 11:05 AM |
| Second-tier Maple Syrup Urine Disease and Phenylketonuria by LC-MS/MS (MSUD-PKUQC)       | 3/5/2020 11:05 AM |
| Second-tier Methylmalonic /Propionic Acidemia and Homocystinuria by LC-MS/MS (MMA-HCYQC) | 3/5/2020 11:05 AM |
| Tandem MS 1 (MSMS1QC)                                                                    | 3/5/2020 11:05 AM |
| Thyroid-Stimulating Hormone (TSHQC)                                                      | 3/5/2020 11:05 AM |
| Thyroxine (T4QC)                                                                         | 3/5/2020 11:05 AM |

3. Select the Analyte by clicking on the analyte abbreviation hyperlink.

| Analyte                         | s List - (DATA ENTRY)          |              |                 |
|---------------------------------|--------------------------------|--------------|-----------------|
| Program Name:<br>Tandem MS 1 (M |                                |              |                 |
| Analytes                        | Name                           | Submitted By | Submission Date |
| ALA                             | Alanine (ALA)                  | ,            |                 |
| ARG                             | Arginine (ARG)                 |              | <b>~</b>        |
| C0                              | Free Carnitine (C0)            |              | <b>~</b>        |
| C10                             | Decanoylcarnitine (C10)        |              | <b>v</b>        |
| C12                             | Dodecanoylcarnitine (C12)      |              | <b>~</b>        |
| C14                             | Myristoylcarnitine (C14)       |              | <b>v</b>        |
| C14:1                           | Tetradecenoylcarnitine (C14:1) |              | <b>v</b>        |
| C16                             | Palmitoylcarnitine (C16)       |              | <b>v</b>        |

4. Select the **'Magnifying Glass'** icon on the 'Method' field.

| Home > QC Data Entry        |             |
|-----------------------------|-------------|
| QC Data Entry               |             |
| View Summary                | SAVE METHOD |
| General<br>Analyte Name     |             |
| Analyte Name Arginine (ARG) |             |
| Method *                    | ٩           |

5. A new window will appear listing methods for the analyte. Click on the method, and the row will highlight with a check mark on the left side. Click the **'Select'** button at the bottom of the window to choose the method.

| Lookup re | cords                                                         |                     | ×        |
|-----------|---------------------------------------------------------------|---------------------|----------|
|           |                                                               | Search              | ٩        |
| 4         | Method Name 1                                                 |                     | ~        |
|           | Derivatized - MS/MS ClinSpot® Complete Kit RECIPE             |                     |          |
|           | Derivatized - MS/MS MassChrom® Chromsystems                   |                     |          |
|           | Derivatized - MS/MS NeoGram PerkinElmer                       |                     |          |
| 4         | Derivatized - MS/MS non-kit                                   |                     |          |
|           | High-performance liquid chromatography (HPLC) non-kit         |                     | - 1      |
|           | LC-MS/MS non-kit                                              |                     |          |
|           | Non-derivatized - MS/MS MassChrom® Chromsystems               |                     | ~        |
|           | Non derivatized - NACINAL NACO Careening Non (NAC Non)Siemone |                     | Ť        |
| < 1       | 2 >                                                           |                     |          |
|           |                                                               |                     |          |
|           |                                                               | Select Cancel Remov | ve value |

6. Select the **'Save Method'** button to save the method for the analyte.

| Home > QC Data Entry        |             |
|-----------------------------|-------------|
| QC Data Entry               |             |
| View Summary                |             |
|                             | SAVE METHOD |
| General                     |             |
| Analyte Name                |             |
| Arginine (ARG)              |             |
|                             |             |
| Method *                    |             |
| Derivatized - MS/MS non-kit | <b>x</b> Q  |

7. Select the **'OK'** button when prompted "are you sure you want to save the method?".

| Submit                                | ×         |
|---------------------------------------|-----------|
| Are you sure you want to save method? |           |
|                                       | Ok Cancel |

8. To add QC data, select the run hyperlink in the 'Runs' summary table.

| Runs |                   |       |             |                       |       |             |             |       |             |             |       |                             |        |
|------|-------------------|-------|-------------|-----------------------|-------|-------------|-------------|-------|-------------|-------------|-------|-----------------------------|--------|
|      | -                 |       |             | data with<br>ne summa |       | -           | aces, regai | dless | of the val  | ues entere  |       | sults enter<br>Download Sum |        |
| RUNS | Analyte           | Lot_A | Replicate_1 | Replicate_2           | Lot_B | Replicate_1 | Replicate_2 | Lot_C | Replicate_1 | Replicate_2 | Lot_D | Replicate_1                 | Replic |
| 1    | Arginine<br>(ARG) | A1815 |             |                       | B1815 |             |             | C1815 |             |             | D1815 |                             |        |
| 2    | Arginine<br>(ARG) | A1815 |             |                       | B1815 |             |             | C1815 |             |             | D1815 |                             |        |
| 3    | Arginine<br>(ARG) | A1815 |             |                       | B1815 |             |             | C1815 |             |             | D1815 |                             |        |
| 4    | Arginine<br>(ARG) | A1815 |             |                       | B1815 |             |             | C1815 |             |             | D1815 |                             |        |
| 5    | Arginine<br>(ARG) | A1815 |             |                       | B1815 |             |             | C1815 |             |             | D1815 |                             |        |
| <    |                   |       |             |                       |       |             |             |       |             |             |       |                             | >      |

9. A data entry window will appear. Enter a quantitative value or select the <LOD checkbox for both replicates per lot then select the **'SAVE RUN DATA'** button.

| O View details                |                                                                                                |                                                 | × |
|-------------------------------|------------------------------------------------------------------------------------------------|-------------------------------------------------|---|
|                               | Analyte: A                                                                                     | arginine (ARG)                                  | ^ |
|                               |                                                                                                | 1<br>SAVE RUN DATA                              |   |
| Data cannot<br>Values         | not be saved until                                                                             | all replicates have been completed              |   |
| A1815<br>Replicate 1A *       | □ <lod< td=""><td>Replicate 2A * 🗌 <lod< td=""><td></td></lod<></td></lod<>                    | Replicate 2A * 🗌 <lod< td=""><td></td></lod<>   |   |
| 8.7<br>B1815                  |                                                                                                | 8.9                                             |   |
| <b>Replicate 1B *</b><br>76.8 | □ <lod< td=""><td>Replicate 2B *         <lod< td="">           77</lod<></td><td></td></lod<> | Replicate 2B * <lod< td="">           77</lod<> |   |

**NOTE:** To save run data, both replicates must have a quantitative value or <LOD selected.

10. Data will appear in the summary table when the run is saved.

| RUN | s   |                   |       |             |             |       |             |             |       |             |             | ۲     | Download Sum | nmary  |
|-----|-----|-------------------|-------|-------------|-------------|-------|-------------|-------------|-------|-------------|-------------|-------|--------------|--------|
| 1   | NS  | Analyte           | Lot_A | Replicate_1 | Replicate_2 | Lot_B | Replicate_1 | Replicate_2 | Lot_C | Replicate_1 | Replicate_2 | Lot_D | Replicate_1  | Replic |
| 1   | N_1 | Arginine<br>(ARG) | A1815 | 8.70        | 8.90        | B1815 | 76.80       | 77.00       | C1815 | 150.60      | 150.80      | D1815 | 224.50       | 224.70 |
| 2   | N_2 | Arginine<br>(ARG) | A1815 | 8.60        | 9.00        | B1815 | 76.70       | 77.10       | C1815 | 150.50      | 150.90      | D1815 | 224.40       | 224.80 |
| }   | N_3 | Arginine<br>(ARG) | A1815 |             |             | B1815 |             |             | C1815 |             |             | D1815 |              |        |
| 1   | N_4 | Arginine<br>(ARG) | A1815 |             |             | B1815 |             |             | C1815 |             |             | D1815 |              |        |
| 5   | N_5 | Arginine<br>(ARG) | A1815 |             |             | B1815 |             |             | C1815 |             |             | D1815 |              |        |

11. Analyte specific data can be entered, reviewed, and edited on this page.

**NOTE:** Export results to an Excel spreadsheet by selecting the 'Download Summary' button. (Optional)

|      | -                 |       | ill display d<br>layed in th |              |       |              | s, regardles | ss of t | he values e  |              |       | ntered as   |
|------|-------------------|-------|------------------------------|--------------|-------|--------------|--------------|---------|--------------|--------------|-------|-------------|
| RUNS | Analyte           | Lot_A | Replicate_1A                 | Replicate_2A | Lot_B | Replicate_1B | Replicate_2B | Lot_C   | Replicate_1C | Replicate_2C | Lot_D | Replicate_1 |
| 1    | Arginine<br>(ARG) | A1815 | 8.70                         | 8.90         | B1815 | 76.80        | 77.00        | C1815   | 150.60       | 150.80       | D1815 | 224.50      |
| 2    | Arginine<br>(ARG) | A1815 | 8.60                         | 9.00         | B1815 | 76.70        | 77.10        | C1815   | 150.50       | 150.90       | D1815 | 224.40      |
| 3    | Arginine<br>(ARG) | A1815 | 8.50                         | 9.10         | B1815 | 76.60        | 77.20        | C1815   | 150.40       | 151.00       | D1815 | 224.30      |
| 4    | Arginine<br>(ARG) | A1815 | 8.40                         | 9.20         | B1815 | 76.50        | 77.20        | C1815   | 150.40       | 151.00       | D1815 | 224.30      |
| 5    | Arginine<br>(ARG) | A1815 | 8.30                         | 9.30         | B1815 | 76.40        | 77.40        | C1815   | 150.20       | 151.20       | D1815 | 224.10      |
| ٠    |                   |       |                              |              |       |              |              |         |              |              |       | I           |

### **2.3 Review Manually Entered Data**

All manually entered QC Programs data can be reviewed by accessing the **'QC Manual Review'** page on the QC Information page.

1. Select the 'QC Manual Review' icon from the QC Information page.

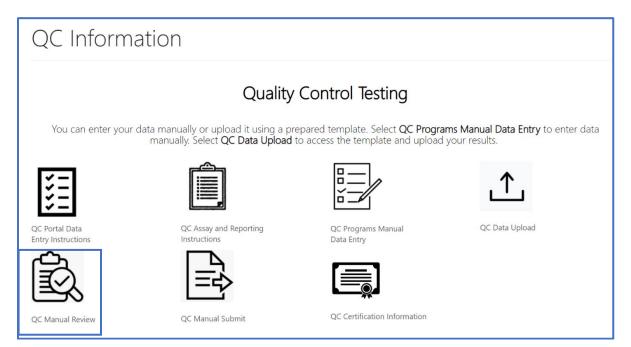

2. On the QC Manual Review page, results can be reviewed and edited.

| 20       | C Re          | eview          | V                              |                   |            |           |              |              |       |              |              |       |
|----------|---------------|----------------|--------------------------------|-------------------|------------|-----------|--------------|--------------|-------|--------------|--------------|-------|
|          |               |                |                                |                   |            |           |              |              |       |              |              |       |
| Filte    | er by Pro     | gram Nai       | me                             |                   |            |           |              |              |       |              |              |       |
| □ 1      | 7 α-Hydrox    | yprogester     | one + Total Galactose (170     | HPQC and TGalC    | QC)        |           |              |              |       |              |              |       |
|          | alactose-1    | -phosphate     | Uridyltransferase (GALTQC      | .)                |            |           |              |              |       |              |              |       |
|          | mmunoread     | tive Trypsin   | ogen (IRTQC)                   |                   |            |           |              |              |       |              |              |       |
|          | ysosomal S    | torage Diso    | rders (LSDQC)                  |                   |            |           |              |              |       |              |              |       |
| 🗆 S      | econd-tier    | Congenital     | Adrenal Hyperplasia by LC      | -MS/MS (CAHQC     | )          |           |              |              |       |              |              |       |
| 🗆 S      | econd-tier    | Maple Syru     | p Urine Disease and Pheny      | lketonuria by LC- | MS/MS (M   | ISUD-PKU  | IQC)         |              |       |              |              |       |
| 🗆 S      | econd-tier    | Methylmalo     | nic /Propionic Acidemia a      | nd Homocystinur   | ia by LC-M | IS/MS (MI | MA-HCYQC)    |              |       |              |              |       |
| ΠŢ       | andem MS      | 1 (MSMS1C      | 2C)                            |                   |            |           |              |              |       |              |              |       |
| D T      | hyroid-Stim   | nulating Ho    | rmone (TSHQC)                  |                   |            |           |              |              |       |              |              |       |
| ΠT       | hyroxine (T   | 4QC)           |                                |                   |            |           |              |              |       |              |              |       |
| Les      | <u>s</u>      |                |                                |                   |            |           |              |              |       |              |              |       |
|          |               |                |                                |                   |            |           |              |              |       |              | Ap           | ply   |
|          |               |                |                                |                   |            |           |              |              |       |              | Oow          | nload |
| Run<br>🕇 | Method        | Method<br>Code | Analyte                        | Analyte_code      | Abbr       | Lot_A     | Replicate_1A | Replicate_2A | Lot_B | Replicate_1B | Replicate_2B | Lot   |
| 1        | FIA-<br>MS/MS |                | Acid Sphingomyelinase<br>(ASM) | 100               | ASM        | A1808     | 3.12         | 3.00         | B1808 |              |              | C18   |

3. To review QC data, navigate through the results table using the navigation features located on the right side and the bottom of the table.

| 🗆 s      | econd-tier C                                                 | ongenital /    | rders (LSDQC)<br>Adrenal Hyperplasia by LC-1<br>o Urine Disease and Phenylk |                  |             | SUD-PKU   | 00           |              |       |              |              |      |
|----------|--------------------------------------------------------------|----------------|-----------------------------------------------------------------------------|------------------|-------------|-----------|--------------|--------------|-------|--------------|--------------|------|
|          | re 🔻                                                         | napie Syrup    | onne bisease and menyi                                                      | letonuna by Le-i | 13/113 (11. | 500-1 100 | QC)          |              |       |              |              |      |
|          |                                                              |                |                                                                             |                  |             |           |              |              |       |              | Ap           | ply  |
|          |                                                              |                |                                                                             |                  |             |           |              |              |       |              | O Down       | nloa |
| Run<br>† | Method                                                       | Method<br>Code | Analyte                                                                     | Analyte_code     | Abbr        | Lot_A     | Replicate_1A | Replicate_2A | Lot_B | Replicate_1B | Replicate_2B | 10   |
| 1        | FIA-<br>MS/MS<br>non-kit<br>individual<br>enzyme<br>reaction |                | Acid Sphingomyelinase<br>(ASM)                                              | 100              | ASM         | A1808     | 3.12         | 3.00         | B1808 |              |              | C1   |
| 1        |                                                              |                | Thyroxine (T4)                                                              | 61               | Τ4          | A1700     | 4.60         | 4.12         | B1700 | 4.20         | 4.43         | C1   |
| 1        |                                                              |                | Immunoreactive<br>Trypsinogen (IRT)                                         | 78               | IRT         | A1809     |              |              | B1809 |              |              | C1   |
| 1        |                                                              |                | 11-Deoxycortisol (11D2)                                                     | 203              | 11D2        | A1811     | 4.60         | 5.78         | B1811 | 1.65         | 5.87         | C1   |
| 1        |                                                              |                | Total Galactose (TGal)                                                      | 64               | TGal        | A1705     | 5.12         | 5.78         | B1705 | 4.32         | 4.43         | C1   |
| 1        |                                                              |                | 17 α-<br>Hydroxyprogesterone<br>(17OHP)                                     | 65               | 17OHP       | A1705     | 4.60         | 1.20         | B1705 | 5.80         | 5.20         | C1   |
| 1        |                                                              |                | Thyroid-Stimulating<br>Hormone (TSH)                                        | 62               | TSH         | A1801     | 3.40         | 3.20         | B1801 | 3.90         | 3.40         | C1   |
| 1        |                                                              |                | 22:0-<br>Lysophosphatidylcholine<br>(C22-LPC)                               | 109              | C22-<br>LPC | A1815     | 3.33         | 3.56         | B1815 | 5.80         | 5.23         | C1   |

4. To edit data, select the hyperlinked run number of the row of interest.

|          |                                                              |                |                                          |              |        |       |              |              |       |              | Ap           | ply  |
|----------|--------------------------------------------------------------|----------------|------------------------------------------|--------------|--------|-------|--------------|--------------|-------|--------------|--------------|------|
|          |                                                              |                |                                          |              |        |       |              |              |       |              | O Down       | nloa |
| Run<br>† | Method                                                       | Method<br>Code | Analyte                                  | Analyte_code | Abbr   | Lot_A | Replicate_1A | Replicate_2A | Lot_B | Replicate_1B | Replicate_2B | Lo   |
| 1        | FIA-<br>MS/MS<br>non-kit<br>individual<br>enzyme<br>reaction |                | Acid Sphingomyelinase<br>(ASM)           | 100          | ASM    | A1808 | 3.12         | 3.00         | B1808 |              |              | C1   |
| 1        |                                                              |                | Thyroxine (T4)                           | 61           | T4     | A1700 | 4.60         | 4.12         | B1700 | 4.20         | 4.43         | С    |
| <u>1</u> |                                                              |                | Immunoreactive<br>Trypsinogen (IRT)      | 78           | IRT    | A1809 |              |              | B1809 |              |              | C    |
| 1        |                                                              |                | 17 α-<br>Hydroxyprogesterone<br>(17OHP2) | 113          | 17OHP2 | A1811 | 3.45         | 3.21         | B1811 | 3.10         | 3.00         | C    |
| 1        |                                                              |                | Alloisoleucine (ALE2)                    | 205          | ALE2   | A1813 | 0.34         | 5.78         | B1813 | 5.80         | 5.87         | C    |

5. The analyte data entry page will appear. The data can be edited and saved.

| • View details              |                                                                                     |                       |                                | × |
|-----------------------------|-------------------------------------------------------------------------------------|-----------------------|--------------------------------|---|
| Analyte                     | e: Immunorea                                                                        | active Trypsin        | ogen (IRT)                     | • |
|                             |                                                                                     | 1                     | SAVE RUN DATA                  | l |
| Data cannot                 | not be saved unti                                                                   | l all replicates have | been completed                 | l |
| Values                      |                                                                                     |                       |                                | l |
| A1809                       |                                                                                     |                       |                                |   |
| <b>Replicate 1A *</b> 45.83 | □ <lod< td=""><td>Replicate 2A *</td><td>□ <lod< td=""><td></td></lod<></td></lod<> | Replicate 2A *        | □ <lod< td=""><td></td></lod<> |   |
|                             |                                                                                     |                       |                                |   |
| B1809<br>Replicate 1B *     | □ <lod< td=""><td>Replicate 2B *</td><td>□ <lod< td=""><td></td></lod<></td></lod<> | Replicate 2B *        | □ <lod< td=""><td></td></lod<> |   |

6. After selecting 'Save Run Data' you will be directed back to the QC Review page to continue reviewing your data.

| Run<br>↑ | Method                                                       | Method<br>Code | Analyte                                  | Analyte_code | Abbr   | Lot_A | Replicate_1A | Replicate_2A | Lot_B | Replicate_1B | Replicate_2B | Lot_ |
|----------|--------------------------------------------------------------|----------------|------------------------------------------|--------------|--------|-------|--------------|--------------|-------|--------------|--------------|------|
| 1        | FIA-<br>MS/MS<br>non-kit<br>individual<br>enzyme<br>reaction |                | Acid Sphingomyelinase<br>(ASM)           | 100          | ASM    | A1808 | 3.12         | 3.00         | B1808 |              |              | C18  |
| 1        |                                                              |                | Thyroxine (T4)                           | 61           | T4     | A1700 | 4.60         | 4.12         | B1700 | 4.20         | 4.43         | C17  |
| 1        |                                                              |                | Immunoreactive<br>Trypsinogen (IRT)      | 78           | IRT    | A1809 | 45.83        | 48.02        | B1809 | 125.76       | 128.79       | C18  |
| 1        |                                                              |                | 17 α-<br>Hydroxyprogesterone<br>(170HP2) | 113          | 170HP2 | A1811 | 3.45         | 3.21         | B1811 | 3.10         | 3.00         | C18  |
| 1        |                                                              |                | Alloisoleucine (ALE2)                    | 205          | ALE2   | A1813 | 0.34         | 5.78         | B1813 | 5.80         | 5.87         | C18  |

7. Review QC data offline by selecting 'Download' to generate an Excel spreadsheet of the data entered.

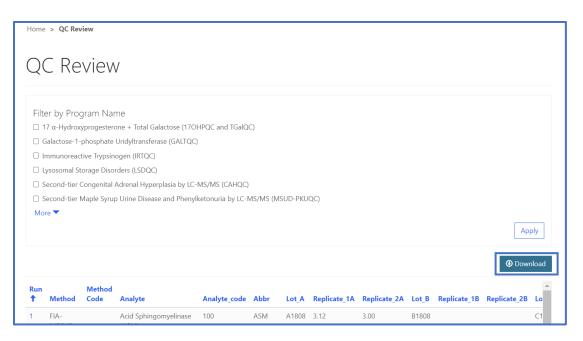

8. QC data can be filtered by program. Check the box(es) next to all relevant program names then select 'Apply'.

| Home > QC Review                                                                         |       |
|------------------------------------------------------------------------------------------|-------|
| QC Review                                                                                |       |
| Filter by Program Name                                                                   |       |
| $\Box$ 17 $\alpha$ -Hydroxyprogesterone + Total Galactose (170HPQC and TGalQC)           |       |
| □ Galactose-1-phosphate Uridyltransferase (GALTQC)                                       |       |
| Immunoreactive Trypsinogen (IRTQC)                                                       |       |
| vsosomal Storage Disorders (LSDQC)                                                       |       |
| Second-tier Congenital Adrenal Hyperplasia by LC-MS/MS (CAHQC)                           |       |
| □ Second-tier Maple Syrup Urine Disease and Phenylketonuria by LC-MS/MS (MSUD-PKUQC)     |       |
| Second-tier Methylmalonic /Propionic Acidemia and Homocystinuria by LC-MS/MS (MMA-HCYQC) |       |
| Tandem MS 1 (MSMS1QC)                                                                    |       |
| Thyroid-Stimulating Hormone (TSHQC)                                                      |       |
| hyroxine (T4QC)                                                                          |       |
| Less 🗸                                                                                   |       |
|                                                                                          | Apply |

9. The data table will then update based on the filters chosen.

| Less            | , -                                                          |                |                                   |              |      |       |              |              |       |              |              | Appl  |   |
|-----------------|--------------------------------------------------------------|----------------|-----------------------------------|--------------|------|-------|--------------|--------------|-------|--------------|--------------|-------|---|
| Run<br><b>†</b> | Method                                                       | Method<br>Code | Analyte                           | Analyte_code | Abbr | Lot_A | Replicate_1A | Replicate_2A | Lot_B | Replicate_1B | Replicate_2B | Lot_C | F |
| 1               | FIA-<br>MS/MS<br>non-kit<br>individual<br>enzyme<br>reaction |                | Acid<br>Sphingomyelinase<br>(ASM) | 100          | ASM  | A1808 | 3.12         | 3.00         | B1808 |              |              | C1808 | 5 |
| I               |                                                              |                | Thyroxine (T4)                    | 61           | T4   | A1700 | 4.60         | 4.12         | B1700 | 4.20         | 4.43         | C1700 | 2 |
| l               |                                                              |                | Acid α-Glucosidase<br>(GAA)       | 39           | GAA  | A1808 |              |              | B1808 | 2.12         | 2.09         | C1808 | 7 |
|                 |                                                              |                | Galactoceramidase<br>(GALC)       | 38           | GALC | A1808 | 7.45         | 7.00         | B1808 | 5.00         | 5.98         | C1808 | 5 |
| 1               |                                                              |                | α-Galactosidase<br>(GLA)          | 98           | GLA  | A1808 | 2.34         | 2.45         | B1808 | 2.34         | 4.45         | C1808 | 3 |

## 2.4 Submit Manually Entered Data

1. After reviewing data, navigate to the 'QC Manual Submit' page on the 'QC Information' page to submit all data at once.

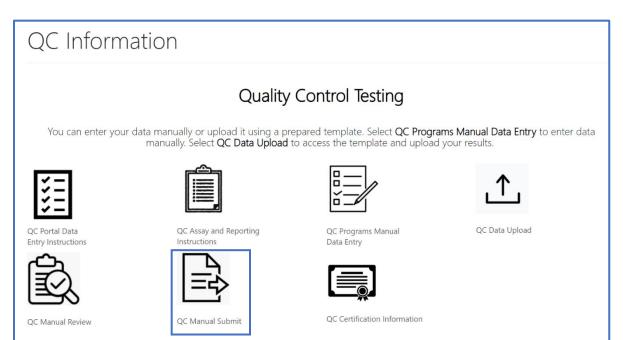

2. Select 'Submit".

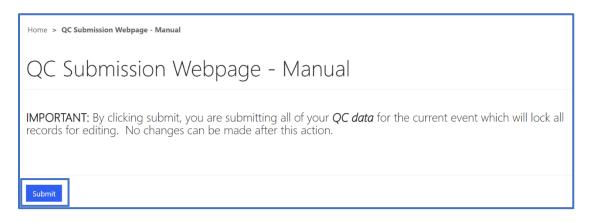

3. A confirmation page will appear once the submission is complete.

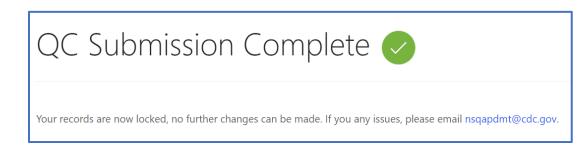

# 3. QC Data Upload

Data for QC Programs can be uploaded to the NSQAP Portal by accessing the 'QC Data Upload' area. **Note:** If you choose to upload data, you cannot manually enter data into the Portal.

1. Select the **'QC Data Upload'** icon on the QC information page.

| QC Informa                           | ation                                                                              |                                                                              |                                                               |
|--------------------------------------|------------------------------------------------------------------------------------|------------------------------------------------------------------------------|---------------------------------------------------------------|
|                                      | Quality                                                                            | Control Testing                                                              |                                                               |
| You can enter your o                 | data manually or upload it using a pre<br>manually. Select <b>QC Data Upload</b> t | epared template. Select <b>QC Progr</b><br>to access the template and upload | <b>ams Manual Data Entry</b> to enter data<br>d your results. |
| ¥<br>¥<br>¥<br>¥                     | Ê,                                                                                 |                                                                              | ⊥                                                             |
| QC Portal Data<br>Entry Instructions | QC Assay and Reporting<br>Instructions                                             | QC Programs Manual<br>Data Entry                                             | QC Data Upload                                                |
| Ŕ                                    |                                                                                    |                                                                              |                                                               |
| QC Manual Review                     | QC Manual Submit                                                                   | QC Certification Information                                                 |                                                               |

2. The QC Data Upload Information homepage contains several icons to navigate to the various QC upload sections.

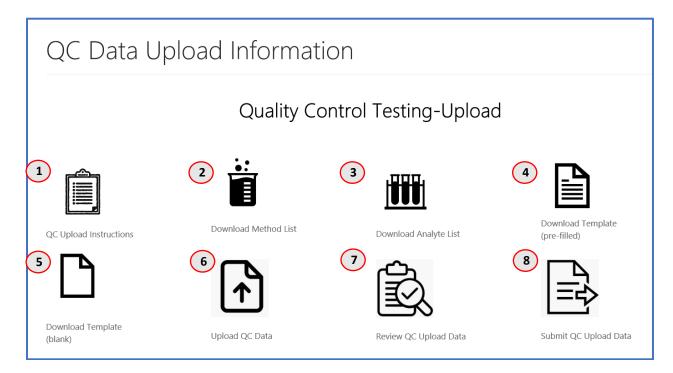

1. **QC Upload Instructions** – Instructions for data upload process.

| CDC ↑ Lab Information - Biochemical PT - Molecular PT - QC - Help -                                                                                                    |
|----------------------------------------------------------------------------------------------------|
| Home > Upload Instructions                                                                                                    |
| Upload Instructions                                                                                                    |
| Steps for Uploading QC Template:                                                                                                    |
| 1. Download the Pre-filled template option.                                                                                                    |
| 2. Download and <b>READ</b> the QC Upload Instructions.                                                                                                    |
| 3. Download the Method List.                                                                                                    |
| 4. Enter all QC Programs data into a single consolidated template file. Report exactly 5 runs (10 data points) for each analyte. This is required for the template to be                                                                                                    |
| accepted.                                                                                                    |
| <ul> <li>When using the pre-filled template, provide the following information: method code, other method name (if applicable), and results.</li> <li>5. Do not alter column names, column order, or format of your template file. Any changes to the structure or format of the template will inactivate the template and the</li> </ul> |
| upload will fail.                                                                                                    |
| 6. Leave blank any inapplicable columns or fields. Add <lod for="" necessary.<="" results="" td="" when=""></lod>                                                                                                    |
| 7. Upload the completed template for ALL PROGRAMS you are reporting. No partial results will be accepted at this time                                                                                                    |
| 8. If you upload more than once, your previous upload will be overwritten.                                                                                                    |
| 9. Use the 'Review QC Upload Data' page to review and edit entries after uploading the completed template.                                                                                                    |
| 10. If you have trouble uploading your completed template please email NSQAPDMT@cdc.gov for assistance.                                                                                                    |
|                                                                                                    |

2. **Download Method List** – List of methods and their associated codes. (Method codes are needed for data upload.)

# Method List

- DOWNLOAD AND READ INSTRUCTIONS ON HOW TO USE THE QC UPLOAD TEMPLATE.
- Use the method table below as a reference for entering method codes when using the pre-filled and blank QC templates.
- Method codes can be found by navigating through the pages of the table or searching by searching using the search bar.
- Note: Use an asterisk to search method names and codes using partial text (e.g. Enter \*neobase to search for Non-derivatized MS/MS NeoBase<sup>TM</sup> PerkinElmer).

|                                                                        | Search      | Q OD | wnload |
|------------------------------------------------------------------------|-------------|------|--------|
| Method Name 🕇                                                          | Method Code |      |        |
| 50hr Reagent Kit Spotcheck® BIOT Astoria-Pacific, ERU (1µmol/dL/90min) | 360         |      |        |
| 50hr Reagent Kit Spotcheck® G6PD Astoria-Pacific, µmol/L blood         | 320         |      |        |
| 50hr Reagent Kit Spotcheck® GALT Astoria-Pacific, µmol/L blood         | 240         |      |        |
| 50hr Reagent Kit Spotcheck® TGal Astoria-Pacific                       | 200         |      |        |
| Accuwell™ EIA TSH Neo-Genesis                                          | 120         |      |        |
| AutoDELFIA® Neonatal 17OHP PerkinElmer                                 | 160         |      |        |
| AutoDELFIA® Neonatal hTSH PerkinElmer                                  | 121         |      |        |
| AutoDELFIA® Neonatal IRT PerkinElmer                                   | 280         |      |        |

3. **Download Template (pre-filled)** – Downloadable template that is pre-filled with QC Lot Numbers, analytes, and analyte codes.

| Dc                           | wnl                                         | oad QC                                                                                                    | Temp                                 | plate -                                     | (Pr      | e-fi        | lled)           |              |       |              |              |        |
|------------------------------|---------------------------------------------|----------------------------------------------------------------------------------------------------|--------------------------------------|---------------------------------------------|----------|-------------|-----------------|--------------|-------|--------------|--------------|--------|
| To obta<br>most re<br>Do not | iin a pre-fill<br>cently uplo<br>change any | e only the program<br>ed template click do<br>aded file will be disp<br>of the column nam<br>bad directions. | wnload (obtain a<br>layed. Data cann | current template for<br>ot be edited or rep | laced af | ter the fil | e is Submitted. |              |       |              |              | e area |
| RUN                          | Method<br>Code                              | OTHER_METHOD                                                                                                 | Analyte_code                         | Analyte ↓                                   | Abbr     | Lot_A       | Replicate_1A    | Replicate_2A | Lot_B | Replicate_1B | Replicate_2B | Lot_C  |
| 1                            |                                             |                                                                                                    | 64                                   | Total Galactose<br>(TGal)                   | TGal     | A0101       |                 |              | A0102 |              |              | A0103  |
| 2                            |                                             |                                                                                                    | 64                                   | Total Galactose<br>(TGal)                   | TGal     | A0101       |                 |              | A0102 |              |              | A0103  |
| 3                            |                                             |                                                                                                    | 64                                   | Total Galactose<br>(TGal)                   | TGal     | A0101       |                 |              | A0102 |              |              | A0103  |

4. Upload QC Data – Page where completed templates are uploaded.

| teps for Uploading (                    | E Template:                                                           |                                                                                           |                               |                                   |                             |
|-----------------------------------------|-----------------------------------------------------------------------|-------------------------------------------------------------------------------------------|-------------------------------|-----------------------------------|-----------------------------|
|                                         | f the template options "Blank"                                        |                                                                                           |                               |                                   |                             |
|                                         | EAD the QC Uploading Proced                                           | e.                                                                                        |                               |                                   |                             |
| 3. Download the I                       |                                                                       |                                                                                           |                               |                                   |                             |
|                                         | nalyte List if using "Blank" Temp<br>Irams data into a single consoli |                                                                                           | actly E-rups (10 data point   | s) for each applyte. This is requ | ired for the template to be |
| accepted.                               | ranis uata into a single consol                                       | ateu tempiate me. Report ex                                                               | actiy 5 runs (10 uata point   | s) for each analyte. This is requ | ired for the template to be |
|                                         | nk template, provide the follow                                       | information: method cod                                                                   | e, other method name (if a    | pplicable), analyte code, run ni  | umber (1.2.3.4.5), lot numb |
| and resul                               | 1                                                                     | .9                                                                                        | of other method hame (in o    |                                   |                             |
| <ul> <li>For the p</li> </ul>           | -filled template, provide the fo                                      | wing information: method                                                                  | code, other method name       | (if applicable), and results.     |                             |
| 6. Do not alter co<br>upload will fail. | mn names, column order, or fo                                         | nat of your template file. An                                                             | ny changes to the structure   | or format of the template will    | inactivate the template and |
| 7. Leave blank any                      | inapplicable columns or fields.                                       | dd <lod for="" ne<="" results="" td="" when=""><td>ecessary.</td><td></td><td></td></lod> | ecessary.                     |                                   |                             |
|                                         | pleted template for ALL QC PR                                         |                                                                                           | No partial results will be ac | cepted at this time               |                             |
|                                         | ore than once, your previous                                          |                                                                                           |                               |                                   |                             |
|                                         | QC Upload Data' page to review                                        |                                                                                           |                               |                                   |                             |
| 11. If you have trou                    | le uploading your completed t                                         | nplate please email NSQAP                                                                 | DMT@cdc.gov for assistan      | ce.                               |                             |
|                                         |                                                                       |                                                                                           |                               |                                   |                             |
|                                         |                                                                       |                                                                                           |                               |                                   |                             |
|                                         |                                                                       |                                                                                           |                               |                                   |                             |
| Attach the Excel                        | emplate file *                                                        |                                                                                           |                               |                                   |                             |
|                                         | •                                                                     |                                                                                           |                               |                                   |                             |
| Choose File N                           | file chosen                                                           |                                                                                           |                               |                                   |                             |

#### 5. Review QC Upload Data – Review uploaded data before submission.

| QC                     | C Revi                                                    | ew a         | and Edit L                  | Jpload Dat                     | а                 |                         |       |              |                               |
|------------------------|-----------------------------------------------------------|--------------|-----------------------------|--------------------------------|-------------------|-------------------------|-------|--------------|-------------------------------|
| o <mark>filte</mark> r | the data by pro                                           | gram, selec  | t the check box(es) next to | o the program and click the "A | pply" button in t | he table below.         |       |              |                               |
| Filter                 | r by Progran                                              | n Name       |                             |                                |                   |                         |       |              |                               |
| 0 17                   | α-Hydroxyprog                                             | gesterone +  | Total Galactose (17OHPQ     | C and TGalQC)                  |                   |                         |       |              |                               |
| Ga                     | alactose-1-phos                                           | phate Uridy  | ltransferase (GALTQC)       |                                |                   |                         |       |              |                               |
| 🗆 Im                   | munoreactive T                                            | rypsinogen   | (IRTQC)                     |                                |                   |                         |       |              |                               |
| 🗆 Lys                  | sosomal Storage                                           | e Disorders  | (LSDQC)                     |                                |                   |                         |       |              |                               |
| 🗆 Se                   | cond-tier Cong                                            | enital Adren | al Hyperplasia by LC-MS/    | MS (CAHQC)                     |                   |                         |       |              |                               |
| 🗆 Se                   | cond-tier Maple                                           | e Syrup Urin | e Disease and Phenylketo    | nuria by LC-MS/MS (MSUD-PI     | (UQC)             |                         |       |              |                               |
| More                   | •                                                         |              |                             |                                |                   |                         |       |              |                               |
|                        |                                                           |              |                             |                                |                   |                         |       |              | Apply                         |
|                        |                                                           |              |                             |                                |                   |                         |       |              |                               |
|                        |                                                           |              |                             |                                |                   |                         |       |              | Ownload                       |
| RUN                    |                                                           | Method       | OTHER METHOD                | Analyte                        | Analyte Code      | Analyte<br>Abbreviation | Lot_A | Replicate 1A |                               |
| ↑                      | Method                                                    | Code         | =                           |                                |                   |                         |       | hepheate_nt  | Replicate_2A                  |
| <b>↑</b><br>1          | Method<br>Colormetric<br>BIOT non-<br>kit,<br>qualitative |              | -                           | α-L- Iduronidase (IDUA)        | 88                | IDUA                    | A1808 | 366.00       | <b>Replicate_2A</b><br>359.00 |

#### 6. Submit QC Upload Data – Page to submit uploaded data.

| Home > QC Submission Webpage - Upload                                                                                                    |
|----------------------------------------------------------------------------------------------------|
| QC Submission Webpage - Upload                                                                                                    |
| <b>IMPORTANT:</b> By clicking submit, you are submitting all of your <i>QC data</i> for the current event which will lock all records for editing. No changes can be made after this action. |
| Submit                                                                                                    |

# **3.1 Pre-filled Template**

1. Select the **'Download Template (pre-filled)'** icon from the QC Data Upload Information page.

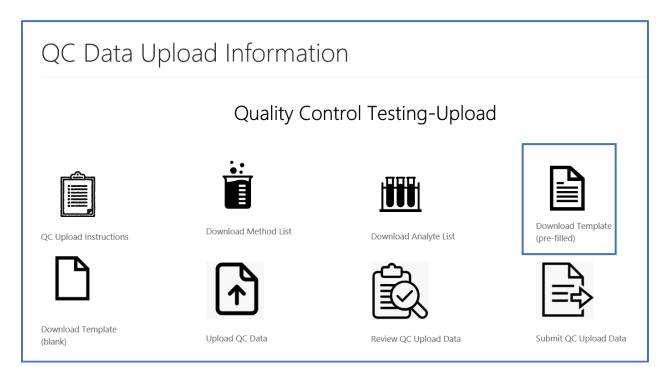

2. Select the 'Download' button from the Pre-filled Template Page.

| (TGal)                                                                                                    | To obta<br>most re<br>Do not | in a pre-fil<br>cently uplo<br>change an | e only the program<br>led template click do<br>paded file will be disp<br>y of the column nam | wnload (obtain a<br>played. Data cann | current template f<br>not be edited or rep | placed af | ter the fi | e is Submitted. |              |       |              |              |        |
|----------------------------------------------------------------------------------------------------|------------------------------|------------------------------------------|-----------------------------------------------------------------------------------------------|---------------------------------------|--------------------------------------------|-----------|------------|-----------------|--------------|-------|--------------|--------------|--------|
| RUN         Code         OTHER_METHOD         Analyte_code         Analyte_de         Abbr         Lot_A         Replicate_1A         Replicate_2A         Lot_B         Replicate_1B         Replicate_2B         Lot           1 |                              | lew/downi                                | oau directions.                                                                               |                                       |                                            |           |            |                 |              |       |              | Dow          | vnload |
| (TGal)           2         64         Total Galactose         TGal         A0102         A0                                                                                                    | RUN                          |                                          | OTHER_METHOD                                                                                  | Analyte_code                          | Analyte 🕂                                  | Abbr      | Lot_A      | Replicate_1A    | Replicate_2A | Lot_B | Replicate_1B | Replicate_2B | Lot_   |
|                                                                                                    | 1                            |                                          |                                                                                               | 64                                    |                                            | TGal      | A0101      |                 |              | A0102 |              |              | A010   |
|                                                                                                    | 2                            |                                          |                                                                                               | 64                                    |                                            | TGal      | A0101      |                 |              | A0102 |              |              | A010   |

3. Select the **'Open'** button on the downloaded Excel file at the bottom of the page.

|   | 1 |                            | 61   | Thyroxine (T4)                       | T4     | A1700 |  |  | B1700 |  |
|---|---|----------------------------|------|--------------------------------------|--------|-------|--|--|-------|--|
|   | 1 |                            | 113  | 17 α-Hydroxyprogesterone<br>(17OHP2) | 170HP2 | A1811 |  |  | B1811 |  |
| - | 1 | Do you want to open or sav | Save | ▼ Cancel                             | ×      |       |  |  |       |  |

**Note:** The Excel download may look different depending on the browser used. This screenshot is from the Internet Explorer browser.

4. Complete the Excel template with data for submission and save the file.

To complete the Pre-filled template, you will need to include:

- 1. Method Code
- 2. Replicate Values (Insert "<LOD" where necessary)

| A     | В           | С              | D  | E                 | F       | G     | н            | L. L.        |         | J | к            | L            | м     | N            | 0            | Р       |
|-------|-------------|----------------|----|-------------------|---------|-------|--------------|--------------|---------|---|--------------|--------------|-------|--------------|--------------|---------|
| 1 RUN | Method Code | OTHER_METHOLAN |    | Analyte           | Abbr    | Lot_A | Replicate_1A | Replicate_2A | Lot_B   |   | Replicate_1B | Replicate_2B | Lot_C | Replicate_1C | Replicate_2C | Lot_D   |
| 2 1   | 403         |                |    | Tiglylcarnitine ( | C5:1    | A1815 | 0.13         | 0.3          | 3 B1815 |   | 0.45         | 0.43         | C1815 | 1.35         | 1.3          | 2 D1815 |
| 3 2   | 403         | 10             | 13 | Tiglylcarnitine ( | C5:1    | A1815 | 0.12         | 2 0.12       | 2 B1815 |   | 0.49         | 0.43         | C1815 | 1.24         | 1.3          | 4 D1815 |
| 4 3   | 403         | 10             | 13 | Tiglylcarnitine ( | C5:1    | A1815 | 0.11         | 0.0          | 9 B1815 |   | 0.45         | 0.46         | C1815 | 1.33         | 1.4          | 3 D1815 |
| 5 4   | 403         |                |    | Tiglylcarnitine ( | C5:1    | A1815 | 0.11         | L 0.:        | 1 B1815 |   | 0.42         | 0.47         | C1815 | 1.39         | 1.3          | 2 D1815 |
| 6 5   | 403         |                |    | Tiglylcarnitine ( | C5:1    | A1815 | 0.12         | 2 0.1:       | 1 B1815 |   | 0.47         | 0.51         | C1815 | 1.43         | 1.43         | 2 D1815 |
| 7 1   | 403         | 3 10           | 14 | Tetradecenoylo    | C14:1   | A1815 | 0.1          | 0.0          | 7 B1815 |   | 0.49         | 0.48         | C1815 | 1.45         | 1.3          | 8 D1815 |
| 8 2   | 403         | 3 10           | 14 | Tetradecenoylo    | C14:1   | A1815 | 0.06         | i 0.0        | 7 B1815 |   | 0.49         | 0.53         | C1815 | 1.38         | 1.4          | 3 D1815 |
| 9 3   | 403         | 3 10           | 14 | Tetradecenoylo    | C14:1   | A1815 | 0.08         | 0.0          | 8 B1815 |   | 0.51         | 0.51         | C1815 | 1.45         | 1.4          | 7 D1815 |
| 10 4  | 403         |                |    | Tetradecenoylo    | C14:1   | A1815 | 0.09         | 0.0          | 7 B1815 |   | 0.51         | 0.56         | C1815 | 1.53         | 1.4          | 2 D1815 |
| 11 5  | 403         |                |    | Tetradecenoylo    | C14:1   | A1815 | 0.09         | 0.0          | B B1815 |   | 0.45         | 0.49         | C1815 | 1.49         | 1.3          | 5 D1815 |
| 12 1  | 403         | 3 10           | 15 | Creatine (CRE)    | CRE     | A1815 | 185.57       | / 137.5:     | 1 B1815 |   | 275.83       | 272.05       | C1815 | 469.75       | 462.3        | 3 D1815 |
| 13 2  | 403         | 10             | 15 | Creatine (CRE)    | CRE     | A1815 | 204.8        | 3 208.0      | 6 B1815 |   | 330.9        | 301.5        | C1815 | 479.5        | 487.         | 9 D1815 |
| 14 3  | 403         | 10             | 15 | Creatine (CRE)    | CRE     | A1815 | 186.05       | i 190.1      | 5 B1815 |   | 290.68       | 301.17       | C1815 | 473.97       | 467.7        | 5 D1815 |
| 15 4  | 403         |                |    | Creatine (CRE)    | CRE     | A1815 | 200.76       | 5 188.69     | 9 B1815 |   | 299.16       | 297.61       | C1815 | 473.3        | 483.0        | 2 D1815 |
| 16 5  | 403         |                |    | Creatine (CRE)    | CRE     | A1815 | 222.14       | 208.44       | 4 B1815 |   | 296.15       | 322.09       | C1815 | 505.45       | 474.5        | 5 D1815 |
| 17 1  | 403         |                |    | Guanidinoaceti    | GUAC    | A1815 | 1.34         | 2.64         | 4 B1815 |   | 5.87         | 5.97         | C1815 | 11.3         | 10.9         | 3 D1815 |
| 18 2  | 403         |                |    | Guanidinoaceti    | GUAC    | A1815 | 1.62         | 2 1.5        | 8 B1815 |   | 7.21         | 6.61         | C1815 | 11.87        | 11.9         | 5 D1815 |
| 19 3  | 403         | 3 10           | 16 | Guanidinoaceti    | GUAC    | A1815 | 1.19         | 1.3          | 2 B1815 |   | 6.16         | 6.3          | C1815 | 10.91        | . 11.13      | 3 D1815 |
| 20 4  | 403         |                |    | Guanidinoaceti    | GUAC    | A1815 | 1.31         | 1.2          | 8 B1815 |   | 6.13         | 6.45         | C1815 | 11.7         | 12.0         | 1 D1815 |
| 21 5  | 403         |                |    | Guanidinoaceti    | GUAC    | A1815 | 1.58         | 1.49         | 9 B1815 |   | 6.45         | 6.66         | C1815 | 12.18        | 11.3         | 8 D1815 |
| 22 1  | 403         |                |    | Creatinine (CRM   | CRN     | A1815 | 43.06        | 5 40.14      | 4 B1815 |   | 74.92        | 74.5         | C1815 | 124.48       | 120.1        | 3 D1815 |
| 23 2  | 403         | 10             | 17 | Creatinine (CRM   | CRN     | A1815 | 39.75        | i 41.19      | 9 B1815 |   | 81.65        | 71.52        | C1815 | 116.7        | 121.9        | 3 D1815 |
| 24 3  | 403         |                |    | Creatinine (CRM   | CRN     | A1815 | 39.61        | 40.2         | 8 B1815 |   | 77.74        | 82.25        | C1815 | 122.72       | 124.2        | 7 D1815 |
| 25 4  | 403         |                |    | Creatinine (CRM   | CRN     | A1815 | 42.21        | 40.7         | 6 B1815 |   | 81.65        | 83.44        | C1815 | 127.02       | 127.0        | 5 D1815 |
| 26 5  | 403         |                |    | Creatinine (CRM   | CRN     | A1815 | 43.54        | 40.34        | 4 B1815 |   | 71.83        | 79.7         | C1815 | 128.78       | 126.3        | 9 D1815 |
| 27 1  | 408         |                |    | 20:0-Lysophosp    | C20-LPC | A1815 | 0.38         | 0.3          | 5 B1815 |   | 0.59         | 0.55         | C1815 | 0.94         | 0.9          | 9 D1815 |
| 28 2  | 408         |                |    | 20:0-Lysophosp    | C20-LPC | A1815 | 0.34         | 0.3          | 5 B1815 |   | 0.54         | 0.53         | C1815 | 0.94         | 0.9          | 5 D1815 |
| 29 3  | 408         | 3 10           | 18 | 20:0-Lysophosp    | C20-LPC | A1815 | 0.34         | 0.3          | 1 B1815 |   | 0.56         | 0.55         | C1815 | 1.07         | 1.0          | 5 D1815 |

| Column name  | Description                     | Values                                                              | Example Data |
|--------------|---------------------------------|---------------------------------------------------------------------|--------------|
| RUN          | Shows the run number            | Whole number (INTEGER) from 1-5                                     | 1            |
| Method Code  | Code for the method used        | See Method list webpage                                             | 360          |
| OTHER_METHOD | Name of method not in list      | Type name of method                                                 | MYNewMethod  |
| Analyte_code | Code for the analyte            | See Analyte list webpage                                            | 203          |
| Lot_A        | Lot number for Lot A            | Name of lot provided for each event                                 | A1811        |
| Replicate_1A | Result for replicate 1 of Lot A | Decimal numbers with periods or<br><lod< th=""><th>1.12</th></lod<> | 1.12         |
| Replicate_2A | Result for replicate 2 of Lot A | Decimal numbers with periods or <lod< th=""><th>1.12</th></lod<>    | 1.12         |
| Lot_B        | Lot number for Lot B            | Name of lot provided each event                                     | B1811        |
| Replicate_1B | Result for replicate 1 of Lot B | Decimal numbers with periods or <pre></pre>                         | 1.12         |
| Replicate_2B | Result for replicate 2 of Lot B | Decimal numbers with periods or <lod< th=""><th>1.12</th></lod<>    | 1.12         |
| Lot_C        | Lot number for Lot C            | Name of lot provided each event                                     | C1811        |
| Replicate_1C | Result for replicate 1 of Lot C | Decimal numbers with periods or <lod< th=""><th>1.12</th></lod<>    | 1.12         |
| Replicate_2C | Replicate 2 of Lot C            | Decimal numbers with periods or<br><lod< th=""><th>1.12</th></lod<> | 1.12         |
| Lot_D        | Lot number for Lot D            | Name of lot provided each event                                     | D1811        |
| Replicate_1D | Result for replicate 1 of Lot D | Decimal numbers with periods or <pre></pre>                         | 1.12         |
| Replicate_2D | Result for replicate 2 of Lot D | Decimal numbers with periods or <lod< th=""><th>1.12</th></lod<>    | 1.12         |
| Lot_E        | Lot number for Lot E            | Name of lot provided each event                                     | E1811        |
| Replicate_1E | Result for replicate 1 of Lot E | Decimal numbers with periods or <lod< th=""><th>1.12</th></lod<>    | 1.12         |
| Replicate_2E | Result for replicate 2 of Lot E | Decimal numbers with periods or <lod< th=""><th>1.12</th></lod<>    | 1.12         |

The table below explains each of the columns in the template.

**Note:** If you choose to complete the Pre-filled Template, you cannot complete the Blank Template and submit it.

**Note:** Method Codes and Analyte Codes are found on the 'Download Method List' and the 'Download Analyte List' pages, respectively.

**Note:** Do not change any of the column headers. Headers must be exact for information to be uploaded properly.

### **3.2 Upload Data**

1. Navigate back to the 'QC Data Upload Information Page' and select the 'Upload QC Data' icon.

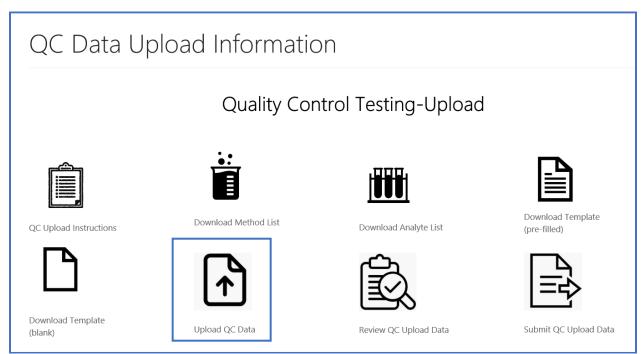

2. Select the **'Choose File'** button on the 'QC Data Upload' page and select the completed template for upload.

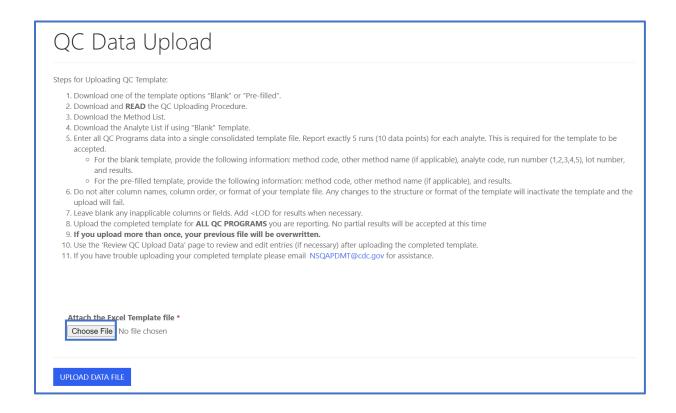

#### 3. Select the 'Upload Data File' to upload the document.

| <ul> <li>For the blank template, provide the following information: method code, other method name (if applicable), analyte code, run number (1,2,3,4,5), lot number, and results.</li> <li>For the pre-filled template, provide the following information: method code, other method name (if applicable), and results.</li> <li>For the pre-filled template, provide the following information: method code, other method name (if applicable), and results.</li> <li>Do not alter column names, column order, or format of your template file. Any changes to the structure or format of the template will inactivate the template and the upload will fail.</li> <li>Leave blank any inapplicable columns or fields. Add <lod for="" li="" necessary.<="" results="" when=""> </lod></li></ul> |
|----------------------------------------------------------------------------------------------------|
| 8. Upload the completed template for <b>ALL QC PROGRAMS</b> you are reporting. No partial results will be accepted at this time                                                                                                    |
| 9. If you upload more than once, your previous file will be overwritten.                                                                                                    |
| 10. Use the 'Review QC Upload Data' page to review and edit entries (if necessary) after uploading the completed template.                                                                                                    |
| 11. If you have trouble uploading your completed template please email NSQAPDMT@cdc.gov for assistance.                                                                                                    |
| Attach the Excel Template file *                                                                                                    |
| Choose File No file chosen                                                                                                    |
| UPLOAD DATA FILE                                                                                                    |

- 4. After the file has been uploaded two notification emails will be sent:
  - a. Notification the QC file was uploaded.

| Your QC File                                                  |         |         |
|---------------------------------------------------------------|---------|---------|
| NBS Admin<br>To<br>This message was sent with Low importance. | ← Reply | الله Re |
| LAB-9000_20200724T0748072 Tabs.xlsx ~<br>10 KB                |         |         |
| Here is a copy of the file you submitted.                     |         |         |

b. Notification data is ready for review in the Portal.

| QC File Upload-LAB-9000                                                |              |            |
|------------------------------------------------------------------------|--------------|------------|
| NBS Admin<br>To<br>This message was sent with Low importance.          | ← Reply      | <u>س</u> ا |
| Your QC upload data is now ready to be reviewed. Go to the upload revi | ew all page. |            |

**Note: It may take several minutes for this email to be sent.** If your lab doesn't receive an email notifying the data is ready for review, an error with the upload may have occurred. Review Section 3.6 Troubleshooting and FAQs for more information.

## 3.3 Review Uploaded Data

1. Navigate back to the 'QC Data Upload Information' page and select the **'Review QC Upload Data'** icon.

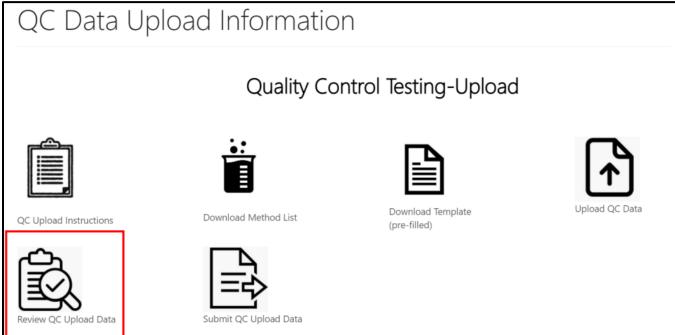

- 2. Review/edit the data that has been uploaded from the 'QC Review Upload Data' page.
  - a. Filter the data by program by selecting the check box next to the program(s) and selecting the **'Apply**' button.

| QC Review upload Data                                                                    |       |
|------------------------------------------------------------------------------------------|-------|
| Filter by Program Name                                                                   |       |
| $\Box$ 17 $\alpha$ -Hydroxyprogesterone + Total Galactose (170HPQC and TGalQC)           |       |
| Galactose-1-phosphate Uridyltransferase (GALTQC)                                         |       |
| Immunoreactive Trypsinogen (IRTQC)                                                       |       |
| Lysosomal Storage Disorders (LSDQC)                                                      |       |
| Second-tier Congenital Adrenal Hyperplasia by LC-MS/MS (CAHQC)                           |       |
| Second-tier Maple Syrup Urine Disease and Phenylketonuria by LC-MS/MS (MSUD-PKUQC)       |       |
| Second-tier Methylmalonic /Propionic Acidemia and Homocystinuria by LC-MS/MS (MMA-HCYQC) |       |
| Tandem MS 1 (MSMS1QC)                                                                    |       |
| Thyroid-Stimulating Hormone (TSHQC)                                                      |       |
| Thyroxine (T4QC)                                                                         |       |
| Less                                                                                     | Apply |

#### b. To sort data, click on the column header.

|      | cond tior Ma        | nlo Svrup Hei  | ne Disease and Phenylketonu | ria by LC MS/MS/MS             |              |                         |       |              |              |       |
|------|---------------------|----------------|-----------------------------|--------------------------------|--------------|-------------------------|-------|--------------|--------------|-------|
|      |                     | pie syrup on   | ne Disease and Phenyiketonu | IIId Dy LC-IVIS/IVIS (IVISC    | JD-PROQC)    |                         |       |              |              |       |
| More | e 🔻                 |                |                             |                                |              |                         |       |              |              |       |
|      |                     |                |                             |                                |              |                         |       |              | Ap           | oply  |
|      |                     |                |                             |                                |              |                         |       |              | • Dow        | nload |
| RUN  | Method              | Method<br>Code | OTHER_METHOD                | Analyte 🕇                      | Analyte_Code | Analyte<br>Abbreviation | Lot_A | Replicate_1A | Replicate_2A | Lot_  |
| 1    | LC-MS/MS<br>non-kit | 164            |                             | 11-<br>Deoxycortisol<br>(11D2) | 203          | 11D2                    | A1811 | 1.00         | 2.00         | B181  |
| 2    | Other               | 999            | DEMO                        | 11-<br>Deoxycortisol<br>(11D2) | 203          | 11D2                    | A1811 |              | 3.00         | B181  |
| 3    | LC-MS/MS            | 164            |                             | 11-                            | 203          | 11D2                    | A1811 |              |              | B181  |

**Note:** The screenshot is sorted in ascending order by Analyte. The indicator is the arrow next to the header name.

c. To edit a record, select the number hyperlink in the 'Run' column.

| 🗆 Se | econd-tier Cor | ngenital Adre | nal Hyperplasia by LC-MS/MS | S (CAHQC)               |              |              |       |              |              |       |
|------|----------------|---------------|-----------------------------|-------------------------|--------------|--------------|-------|--------------|--------------|-------|
| 🗆 Se | econd-tier Ma  | ple Syrup Uri | ne Disease and Phenylketonu | ria by LC-MS/MS (MSL    | JD-PKUQC)    |              |       |              |              |       |
| More | e 🔻            |               |                             |                         |              |              |       |              |              |       |
|      |                |               |                             |                         |              |              |       |              |              |       |
|      |                |               |                             |                         |              |              |       |              | A            | oply  |
|      |                |               |                             |                         |              |              |       |              |              |       |
|      |                |               |                             |                         |              |              |       |              | • Dow        | nloac |
|      |                | Method        |                             |                         |              | Analyte      |       |              |              |       |
| RUN  | Method         | Code          | OTHER_METHOD                | Analyte 🕇               | Analyte_Code | Abbreviation | Lot_A | Replicate_1A | Replicate_2A | Lot   |
| 1    | LC-MS/MS       | 164           |                             | 11-                     | 203          | 11D2         | A1811 | 1.00         | 2.00         | B18   |
|      | non-kit        |               |                             | Deoxycortisol           |              |              |       |              |              |       |
|      |                |               |                             | (11D2)                  |              |              |       |              |              |       |
|      | Other          | 000           | DEMO                        | 11-                     | 203          | 1100         | A1811 |              | 3.00         |       |
| 2    | Other          | 999           | DEMO                        | Deoxycortisol<br>(11D2) | 203          | 11D2         | A1811 |              | 3.00         | B18   |
|      |                |               |                             |                         |              |              |       |              |              |       |
| 3    | LC-MS/MS       | 164           |                             | 11-                     | 203          | 11D2         | A1811 |              |              | B18   |
|      | non-kit        |               |                             | Deoxycortisol           |              |              |       |              |              |       |

d. Edit the information on the pop-up screen for the run and select the **'Save Run Data'** button.

| Ar                      | Analyte: 11-Deoxycortisol (11D2)                                       |                               |                     |  |  |  |  |  |  |  |  |
|-------------------------|------------------------------------------------------------------------|-------------------------------|---------------------|--|--|--|--|--|--|--|--|
|                         | F                                                                      | RUN 2                         | SAVE RUN DATA       |  |  |  |  |  |  |  |  |
| Data cannot n<br>Values | ot be saved unt                                                        | il all replicates have b      | been completed      |  |  |  |  |  |  |  |  |
| A1811                   |                                                                        |                               |                     |  |  |  |  |  |  |  |  |
| Replicate 1A            | ✓ <lod< p=""></lod<>                                                   | <b>Replicate 2A *</b><br>3.00 | <pre>LOD</pre>      |  |  |  |  |  |  |  |  |
| B1811                   |                                                                        |                               |                     |  |  |  |  |  |  |  |  |
| Replicate 1B *          | <lod< td=""><td>Replicate 2B *</td><td><lod< td=""></lod<></td></lod<> | Replicate 2B *                | <lod< td=""></lod<> |  |  |  |  |  |  |  |  |

### 3.4 Submit Uploaded Data

1. After data has been reviewed, navigate back to the 'QC Data Upload Information' page and select the **'Submit QC Data Upload'** icon.

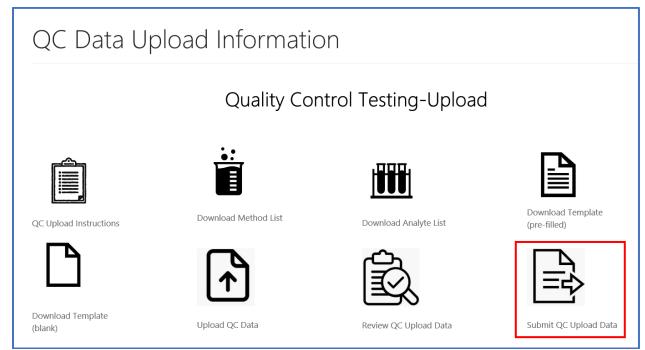

2. Select the 'Submit' button to submit the uploaded data.

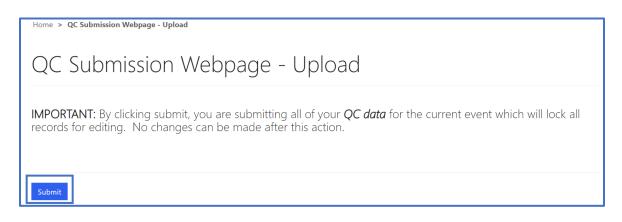

3. The submission confirmation message will appear upon successful upload.

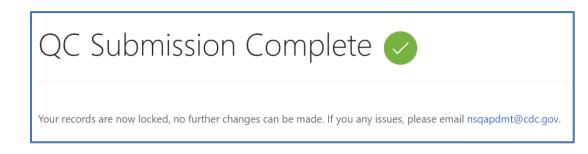

## 3.6 Troubleshooting and FAQs

#### If your uploaded data does not appear in the Portal after uploading

- 1. Confirm that you clicked the 'Review QC Upload Data' icon rather than the 'QC Manual Review' icon.
- 2. Confirm that you received a confirmation email stating that your data is ready. Note that it may take several minutes for this email to be sent.
- 3. If you received an email confirmation, refresh the web page.
- 4. If you clicked the 'Review QC Upload Data' icon, received an email confirmation, and refreshed the webpage and still do not see your data, confirm there are no issues with the file you uploaded. The following are common issues with the uploaded file:
  - a. The file should be in .xlsx or .xls format.
  - b. The data should appear on sheet 1 of the file.
  - c. Remove any table names in the spreadsheet. Table names are not encouraged unless you name the table 'Data'.
  - d. Check your headings. Make sure the headings are spelled correctly.
  - e. Check the values that have been entered for your data.
- 5. Confirm that your data was not already submitted.

#### If your method code does not appear

- 1. Confirm that the code exists in the method list that is provided on the Portal.
- 2. Check to see if any spaces or other characters are present before or after code. Remove as necessary.